# ELV

**Best.-Nr.: 91521 Version 1.00 Stand: März 2010**

### **3-Achsen-Beschleunigungssensor-Modul mit SPI- und I 2 C-Schnittstelle**

**Technischer Kundendienst**

**Für Fragen und Auskünfte stehen Ihnen unsere qualifizierten technischen Mitarbeiter gerne zur Verfügung.** 

**ELV • Technischer Kundendienst • Postfach 1000 • D-26787 Leer**

**Reparaturservice**

**Für Geräte, die aus ELV-Bausätzen hergestellt wurden, bieten wir unseren Kunden einen Reparaturservice an. Selbstverständlich wird Ihr Gerät so kostengünstig wie möglich instand gesetzt. Im Sinne einer schnellen Abwicklung führen wir die Reparatur sofort durch, wenn die Reparaturkosten den halben Komplettbausatzpreis nicht überschreiten. Sollte der Defekt größer sein, erhalten Sie zunächst einen unverbindlichen Kostenvoranschlag. Bitte senden Sie Ihr Gerät an:**

**ELV • Reparaturservice • Postfach 1000 • D-26787 Leer** 

**ELV Elektronik AG • Postfach 1000 • D-26787 Leer Telefon 0491/6008-88 • Telefax 0491/6008-244**

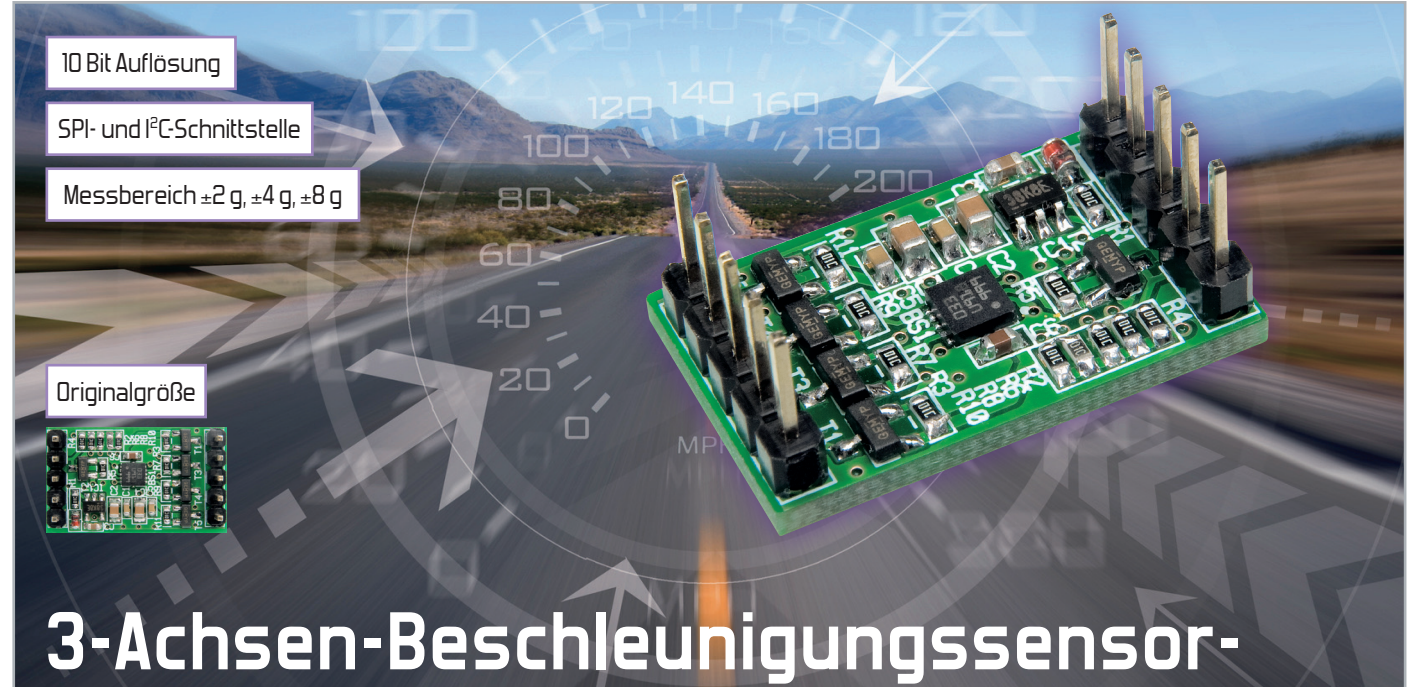

## **Modul mit SPI- und I 2 C-Schnittstelle**

Beim 3D-BS handelt es sich um ein winziges Sensor-Modul, das bereits mit dem digitalen 3-Achsen-Beschleunigungssensor BMA020 von Bosch Sensortec bestückt ist. Dieser Sensor erzeugt zwischen 25 und 1500 Mal pro Sekunde Messdaten in einem frei wählbaren Bereich von ±2 g, ±4 g oder ±8 g. Zusätzlich stellt der 3D-BS einen 2,5-V-Spannungswandler und fünf Pegelwandler bereit. Damit kann dieses Modul schnell und einfach in eigene Applikationen eingefügt und wahlweise über I²C oder SPI (3-/4-wire) angesprochen werden.

#### Beschleunigung gibt's immer und überall

Um es gleich vorwegzunehmen, auch wenn Sie gerade gemütlich im Wohnzimmer auf dem Sofa sitzend das "ELVjournal" lesen, können Sie an Ort und Stelle eine Beschleunigung von 1 g messen. Dabei handelt es sich um die allgegenwärtige Erdschwerebeschleunigung, die in Richtung Fußboden bzw. Erdmittelpunkt wirkt. Genau diese Beschleunigung wird

auch genutzt, wenn sich beim Drehen eines Smartphones der Bildschirminhalt gleich mitdreht. Aus diesem Grund ist in modernen Mobiltelefonen wie z. B. beim iPhone oder den Windows-Mobile-Geräten der Beschleunigungssensor mittlerweile eine nicht mehr wegzudenkende Standardkomponente (siehe Abbildung 1).

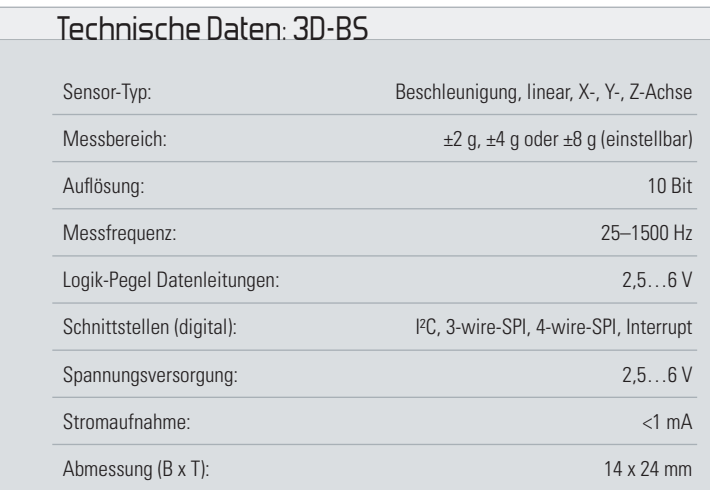

**Bild 1:** Mobiltelefon mit eingebautem Beschleunigungssensor (Foto: HTC)

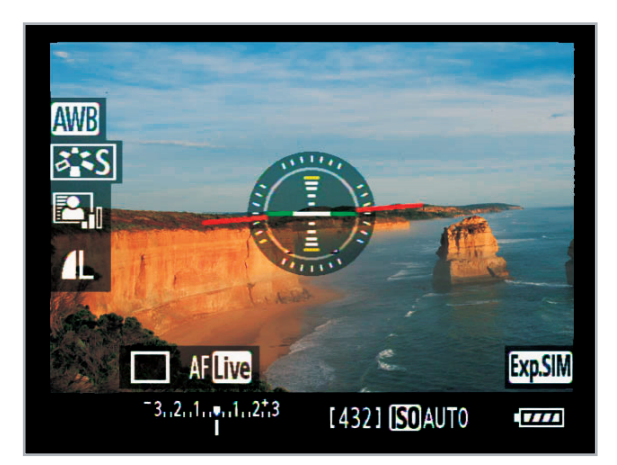

**Bild 2:** Kamera mit Beschleunigungssensor: optische Unterstützung zur einfachen Ausrichtung des Bildhorizonts (Foto: Canon)

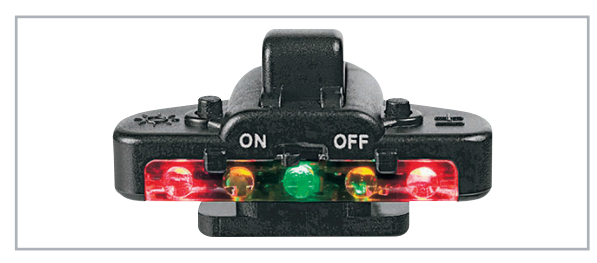

**Bild 3:** Digitale Wasserwaage für den Kamera-Blitzschuh

Auch in Digitalkameras werden bereits immer mehr Sensoren dieser Art eingesetzt – als digitale Wasserwaage zur genauen Ausrichtung des Horizonts und zur Bildstabilisierung in Objektiven gegen Verwacklungen (Abbildung 2).

Auch als externes Zubehör sind mittlerweile eine ganze Reihe solcher digitalen Wasserwaagen erhältlich wie die in Abbildung 3 gezeigte "Action Level".

Dank solcher Anwendungen für den Massenmarkt sind hochwertige Beschleunigungssensoren relativ preiswert geworden und damit auch für eigene kleine Entwicklungen interessant.

Da sich viele Sensorhersteller auf Produktkategorien wie Mobilfunk, Notebooks, Spielekonsolen und PDAs ausrichten, werden die Chips in kleinstmöglicher Bauform realisiert, die nicht mehr per Hand zu löten ist.

Aus diesem Grund entstand das in Abbildung 4 gezeigte 3D-BS-Modul, das einen sehr guten Beschleunigungssensor von Bosch Sensortec (Abbildung 5) zusammen mit weiteren hilfreichen Komponenten auf einer winzigen Platine integriert. Diese kann entweder direkt in eigene Entwicklungsprojekte mit Mikrocontroller eingebunden werden oder mit Hilfe eines geeigneten Interfaces, wie z. B. dem USB-I2C-Interface, für Fortbildungs- und Schulungszwecke genutzt werden. Zusammen mit dem USB-I2C kann man bereits innerhalb weniger Minuten die ersten kontinuierlich gemessenen Beschleunigungswerte auf einem PC auswerten.

#### Wie funktioniert der Sensor?

Der BMA020 ist ein linearer Beschleunigungssensor, der in 3 Achsen (X-, Y- und Z-Achse) gleichzeitig misst und damit lineare Bewegungsänderungen im Raum erkennen kann. Zu-

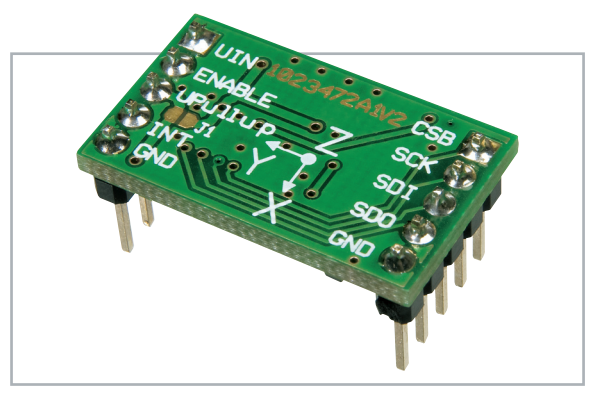

**Bild 4:** Ansicht des 3D-BS-Moduls von der Oberseite. Die Koordinaten zeigen die Lage der X-, Y- und Z-Achse an, wobei die Z-Achse hier nach unten weist.

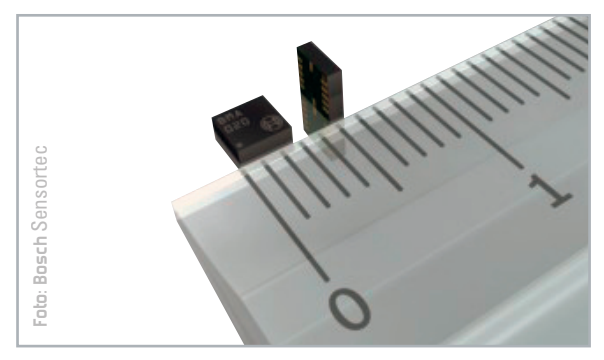

**Bild 5:** Der 3-Achsen-Beschleunigungssensor BMA020

dem erfasst solch ein Sensor auch immer die kontinuierliche Erdbeschleunigung (1 g = 9,81 m/s<sup>2</sup>), die in Z-Richtung wirkt, solange der Sensor plan zur Erdoberfläche ausgerichtet ist. Dadurch kann neben Bewegung, Stoß, Vibration und Fall auch Neigung gemessen werden.

Aufgebaut ist der BMA020 in MEMS-Technik (Micro-Electro-Mechanical Systems). Damit bezeichnet man Chips, die zusätzlich zur elektronischen Logik noch winzige mechanische Elemente enthalten – z. B. Federn aus Silizium, die nur einen tausendstel Millimeter dick sind. Diese Federn bewegen sich bei Beschleunigung und rufen eine kapazitive Änderung hervor. Die im Chip integrierte Elektronik erfasst diese Änderungen in der X-, Y- und Z-Achse und stellt sie in Speicherregistern als digitale Messwerte zum Auslesen zur Verfügung.

#### 3D-BS-Features und Schaltungsbeschreibung

Das Auffälligste am 3D-BS sind die geringen Dimensionen von nur 14 x 24 mm. Im eingebauten Zustand steht das Modul zudem kaum 6 mm von der Basisplatine ab. Durch die geringen Abmessungen kann der Winzling fast überall eingesetzt werden – vom Modellbau bis hin zum tragbaren Messgerät für die Hosentasche. Der Einsatz des Bausatzes ist aufgrund der bereits fertigen SMD-Bestückung innerhalb weniger Minuten möglich. Lediglich zwei Stiftleisten sind noch für den Anschluss des Moduls einzulöten. Anschließend kann das 3D-BS-Modul dank seiner Anschlüsse im 2,54-Millimeter-Raster entweder direkt in ein Experimentier-Steckbord gesetzt oder über Buchsenleisten mit anderen Leiterplatten verbunden werden. Alternativ können natürlich auch Stecker **Example 12**<br> **Solution:**<br> **Bind S:** Der 3-Achsen-Beschleunigungssensor B<br>
dem erfdeschleunigung (1 g = 9,81 m/s<sup>2</sup>);<br>
wirkt, solange der Sensor plan zur Erdoble<br>
tet ist. Dadurch kann neben Bewegung, S<br>
Fall auch Neigung

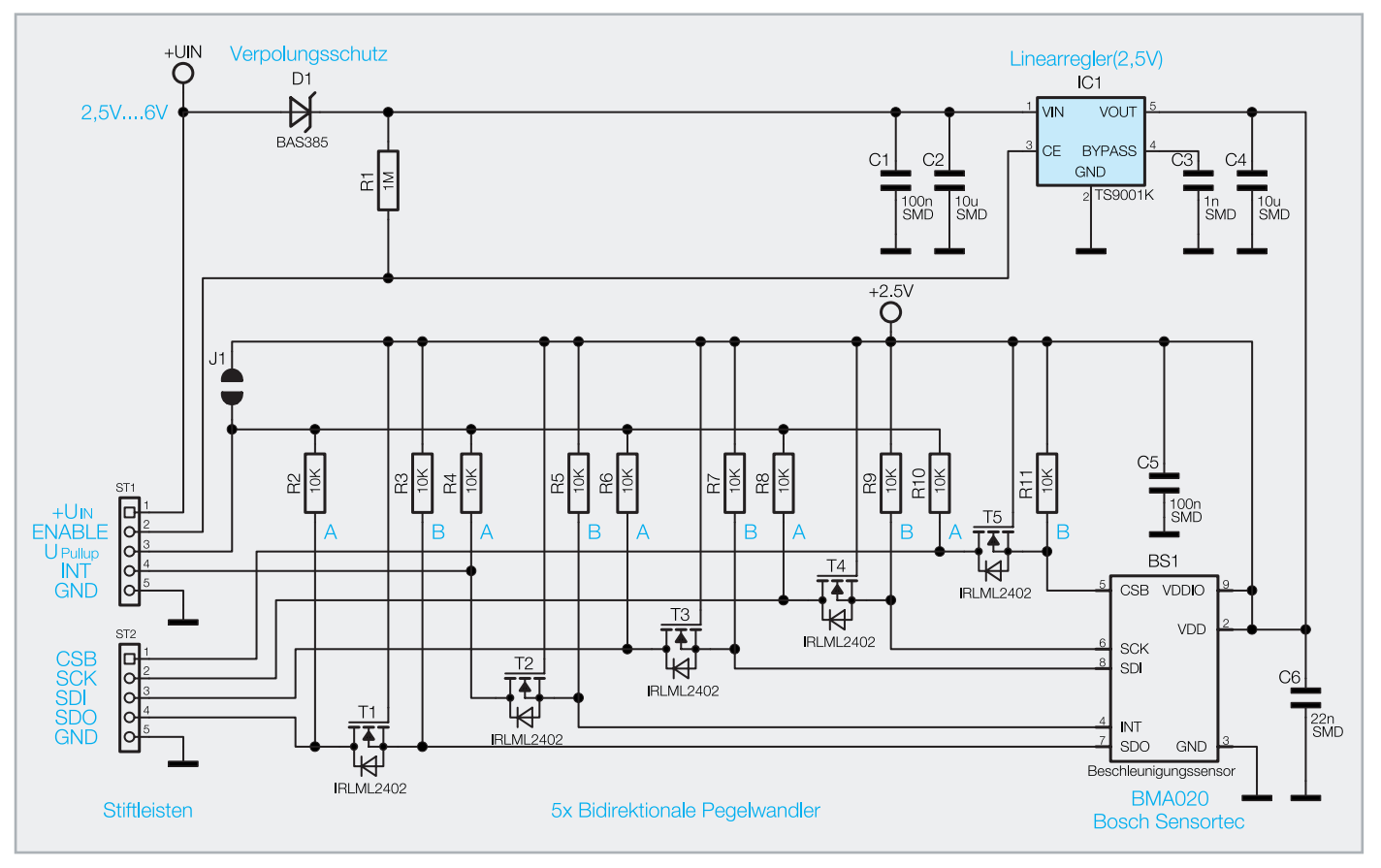

**Bild 6:** Schaltplan des 3D-BS-Moduls

Die Spannungsversorgung des Moduls ist variabel ausgelegt und erfolgt über den Pin +UIN mit einer Gleichspannung von 2,5 bis 6 V. Dies ermöglicht es völlig problemlos, den 3D-BS beispielsweise in eine bestehende 3-V-, 3,3-V- oder

| <b>UIN</b>      | <b>CSB</b> | $+2,56V$            | <b>Mikrocontroller</b><br><b>Schaltung</b> |
|-----------------|------------|---------------------|--------------------------------------------|
| <b>ENABLE</b>   | <b>SCK</b> | <b>SCL</b>          |                                            |
| <b>UPULLUP</b>  | <b>SDI</b> | <b>SDA</b>          | (an Eingängen                              |
| <b>INT</b>      | <b>SDO</b> |                     | Pull-up                                    |
| <b>GND</b><br>o | <b>GND</b> | <b>GND</b><br>(INT) | Widerstände<br>aktivieren)                 |

**Bild 7:** Anbindung des 3D-BS-Moduls an eine Mikrocontrollerschaltung über I²C

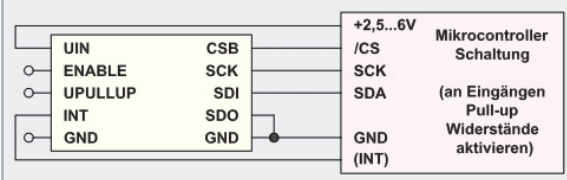

**Bild 8:** Anbindung des 3D-BS-Moduls an eine Mikrocontrollerschaltung über 3 SPI-Leitungen

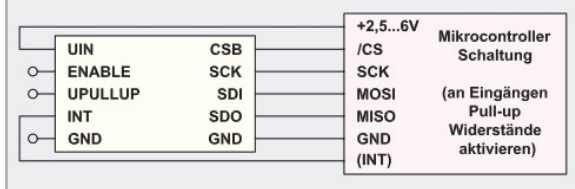

**Bild 9:** Anbindung des 3D-BS-Moduls an eine Mikrocontrollerschaltung über 4 SPI-Leitungen

5-V-Schaltung zu integrieren. Der im Schaltplan (Abbildung 6) mit IC 1 bezeichnete Linearwandler versorgt dabei den Beschleunigungssensor BS 1 mit konstanten 2,5 V.

Wenn das Modul mit nur 2,5 V betrieben wird, verringert sich zwar die Spannung am Ausgang des Linearreglers ein wenig, was aber kein Problem darstellt, da der BMA020 auch noch mit 2 V arbeiten kann. Die Schaltung ist sicherheitshalber mit der Diode D 1 an der Betriebsspannung gegen Verpolen geschützt. Obgleich der Beschleunigungssensor BMA020 mit seinem Stromverbrauch von nur 0,2 mA im Messbetrieb und nur 1 uA im Idle-Mode bereits extrem sparsam ist, ermöglicht es einem der Spannungsregler IC 1, diesen und damit auch den Beschleunigungssensor vollständig abzuschalten. Dafür ist der Pin ENABLE des 3D-BS-Moduls direkt mit Masse zu verbinden bzw. dieser Pin über einen Open-Collector-Ausgang gegen Masse zu schalten. Im Normalfall bleibt der ENABLE-Pin aber unbeschaltet.

Alle digitalen Ein- und Ausgänge sind mit bidirektionalen Pegelwandlern (Funktion siehe Elektronik-Wissen-Box) ausgestattet, so dass das Modul direkt an Schaltungen in einem weiten Spannungsbereich von +2,5 bis +6 V betrieben werden kann. Die jeweils aus einem MOSFET-Transistor und zwei Pull-up-Widerständen aufgebauten Pegelwandler konvertieren die Signalspannungen an den Datenleitungen. Damit sind, wenn gewünscht, alle Datenleitungen bereits mit 10-k-Pull-up-Widerständen ausgestattet, die für den richtigen High-Pegel sorgen. Möchte man die im Schaltbild mit A gekennzeichneten ausgangsseitigen Pull-up-Widerstände R 2, R 4, R 6, R 8 und R 10 nutzen, ist die gewünschte Spannung (z. B. 3 V, 3,3 V oder 5 V) extern auf den Pin UPullup zu schalten, wie es in Abbildung 7 zu sehen ist.

#### Elektronikwissen – bidirektionaler Pegelwandler (Bidirectional Level Shifter)

Ein häufiges Problem in der Schaltungsentwicklung sind die unterschiedlichen Versorgungsspannungen digitaler Schaltkreise.

Beispielsweise möchte man einen ATmega-Mikrocontroller mit einem speziellen Sensor-IC verbinden. Dieses IC arbeitet z. B. wie der BMA020 mit einer Betriebsspannung von 2 bis 3,6 V. Viele ATmega-Mikrocontroller lassen sich hingegen in einem weiten Spannungsbereich von 1,8 bis 5,5 V verwenden, so dass im einfachsten Fall beide Bausteine mit gleicher Versorgungsspannung (z. B. 3,3 V) betrieben und daher direkt verbunden werden könnten.

Möchte man den ATmega jedoch mit hoher Taktrate (>16 MHz) verwenden, so sollte man ihn mit mehr als 4,5 V betreiben. Dadurch ergibt sich der typische Fall, dass eine 3,3-V-Schaltung mit einer 5-V-Schaltung verbunden wird. Wie schaltet man in dem Fall aber die Datenleitungen mit so unterschiedlichen Signalpegeln zusammen?

Im oberen Schaltbild ist der einfache Fall zweier unidirektionaler Leitungen (klar definierte Ein- und Ausgänge) dargestellt. Hier können die 3,6-V-Ausgangsleitungen direkt am Eingang der 5-V-Schaltung und die 5-V-Ausgangsleitungen über einen Spannungsteiler am Eingang der 3,6-V-Schaltung angeschlossen werden. Damit ist jedoch häufig kein zu 100 % sicherer Betrieb möglich, da es durch Last auf der Versorgungsspannung zu signifikanten Einbrüchen kommen kann, da man sich in Regelbereichen bewegt, die außerhalb der typischen Bauteiledefinition liegen. Zudem können Störsignale auf den Datenleitungen zu Beeinträchtigungen im Datenverkehr führen.

Unterscheiden sich die verwendeten Spannungspegel noch weiter (z. B. 5 und 2,5 V) oder sollen die Datenleitungen bidirektional genutzt werden, wie es beispielsweise bei der SDA-Leitung auf einem I²C-Bus oder bei den MISO/MOSI-Leitungen auf einem Multi-Slave-SPI-Bus der Fall ist, funktioniert die oben gezeigte einfache Schaltung gar nicht mehr. Für solche Fälle werden auf dem Halbleitermarkt spezielle Treiberbausteine angeboten, die meist recht teuer sind. Dabei gibt es als ideale Alternative den im unteren Schaltbild gezeigten Schaltungsvorschlag (hier für 2 Signalleitungen), der auch in einer Application Note von NXP [3] zu finden ist. Dieser hervorragende Pegelwandler weist die folgenden Vorzüge auf:

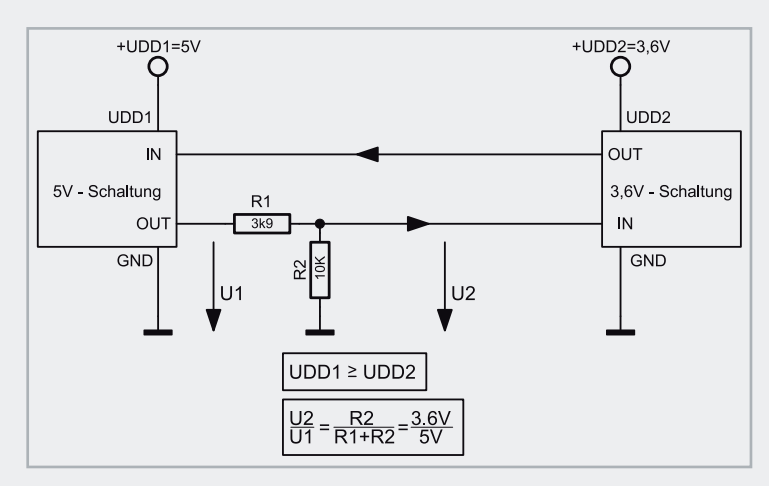

- geringer Schaltungsaufwand (nur 2 Widerstände und 1 NMOS-Transistor)
- nahezu beliebige Spannungspegel, die sich sogar während des Betriebs ändern dürfen
- Signale bleiben steilflankig, daher auch für schnelle Übertragung geeignet
- minimaler Stromverbrauch
- bidirektionaler Betrieb möglich
- Abschalten von UDD2 ist zulässig, da: UDD1 ≥ UDD2 = 0

Die Pull-up-Widerstände sorgen für korrekte High-Pegel auf beiden Spannungsseiten. Links 5 V und rechts 2,5 V. Dabei sperrt der Transistor, da die Gate-Source-Spannung 0 V beträgt (UDD2 = 2,5 V am Gate und 2,5 V über den Pull-up-Widerstand auch am Source-Anschluss).

Sobald auf einer Seite der Datenleitung der Spannungspegel aktiv auf "low", also gegen Masse, geschaltet wird, ändert sich auch der Zustand auf der anderen Seite. Dabei müssen beide Fälle getrennt voneinander betrachtet werden: Schaltet die linke Seite gegen Masse, fließt ein Strom durch die interne Body-Diode des Transistors, wodurch das Spannungspotential auf der rechten Seite sinkt, die Gate-Source-Spannung also steigt und sich der NMOS-Transistor öffnet. Dadurch liegt auch die rechte Seite auf Massepotential. Schaltet dagegen die rechte Seite gegen Masse, beträgt die Gate-Source-Spannung sofort 2,5 V, wodurch sich wiederum der Transistor öffnet und auch die Spannung auf der linken Seite gegen Masse geht.

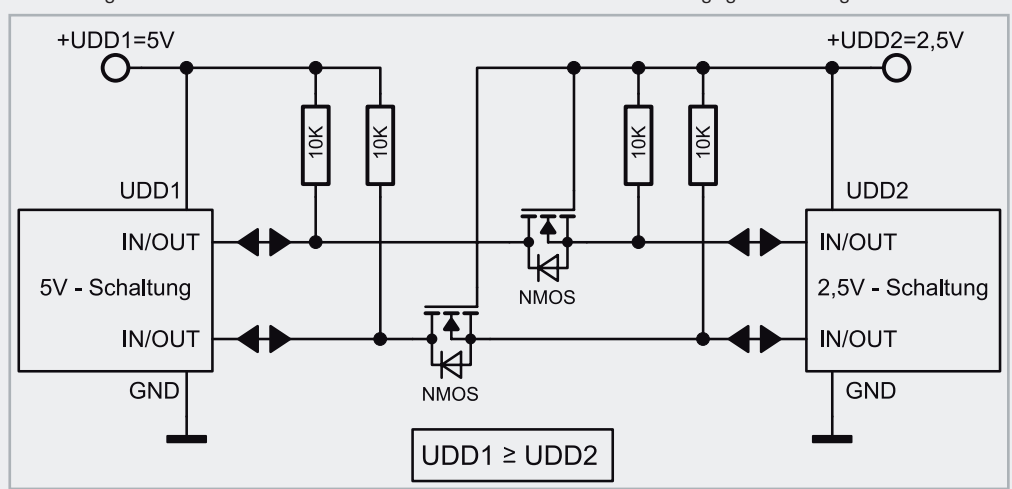

Alternativ kann der Pin UPullup auch unbeschaltet bleiben, jedoch müssen dann zumindest die Ausgangsleitungen des 3D-BS-Moduls (z. B. INT und SDO) in der externen Mikrocontroller-Schaltung mit Pull-up-Widerständen versehen werden. Dafür kann man natürlich auch die in vielen Mikrocontrollern enthaltenen internen Widerstände verwenden. Für die Datenkommunikation stehen einem wahlweise eine I²C-, eine 3-polige SPI- und eine 4-polige SPI-Schnittstelle auf dem 3D-BS-Modul zur Verfügung. In den Abbildungen 7, 8 und 9 ist für jede dieser Schnittstellen jeweils eine mögliche Anschlussbelegung dargestellt. Zu beachten ist dabei, dass bei der I<sup>2</sup>C-Variante der CSB-Pin auf "high" und der SDO-Pin auf Masse geschaltet werden muss, wobei das bereits vom Pullup-Widerstand R 10 übernommen wird, wenn an UPullup eine Spannung angeschlossen wird. Bei der 3-wire-SPI-Variante ist nur der SDO-Pin auf Masse zu schalten.

Weitere Details zu den einzelnen Beschaltungen finden sich im Hersteller-Datenblatt des BMA020 [1].

#### Von 0 auf 100 in 5 Minuten – inklusive Nachbau

Mit ein wenig Übung im Löten hat man die beiden Stiftleisten ST 1 und ST 2 innerhalb von einer Minute bestückt. Statt die beiliegenden Stiftleisten zu verwenden, kann man natürlich auch direkt an die Buchsen Kabel anlöten. Damit ist der Aufbau des 3D-BS-Moduls bereits abgeschlossen, da alle anderen Bauteile in SMD-Technik ausgeführt und bereits werkseitig bestückt sind. Die schnellste Methode, aus dem Beschleunigungssensor erste Messdaten "herauszukitzeln", ist die Verwendung des USB-I2C-Interfaces von ELV [2]. Dafür ist das 3D-BS-Modul über die I²C-Verbindung wie in den Abbildungen 10 und 11 mit dem USB-I2C-Interface zu verbinden und dieses über ein USB-Kabel am PC anzuschließen. Die genaue Verwendung des USB-I2C-Interfaces und die Funktion einer I²C-Schnittstelle ist in der als Download verfügbaren USB-I2C-Dokumentation ausführlich beschrieben,

#### **Sicherheitshinweis:**

Zur Gewährleistung der elektrischen Sicherheit muss es sich bei der speisenden Quelle um eine Sicherheits-Schutzkleinspannung handeln. Außerdem muss es sich um eine Quelle begrenzter Leistung gemäß EN60950-1 handeln, die nicht mehr als 15 W liefern kann.

Üblicherweise werden beide Forderungen z. B. von handelsüblichen Steckernetzteilen mit bis zu 500 mA Strombelastbarkeit erfüllt.

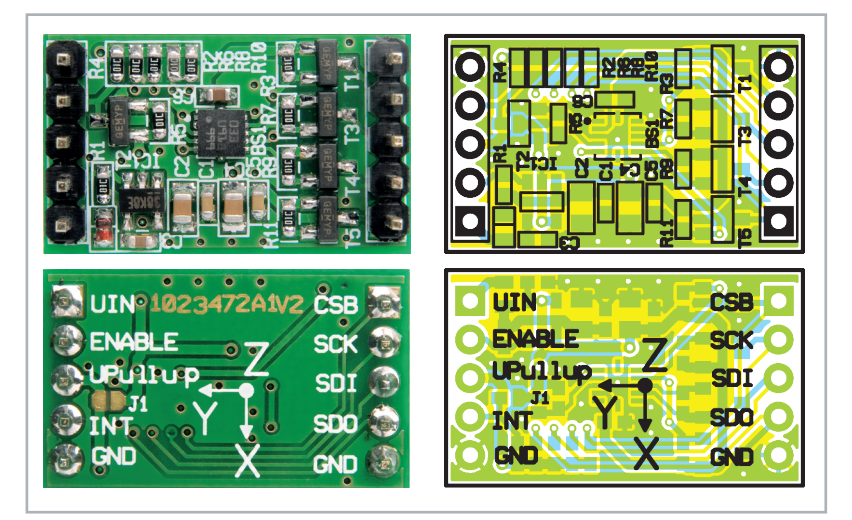

Ansicht und Bestückungsplan des fertig bestückten 3D-BS-Moduls, oben von der Unterseite, unten von der Oberseite (Vergrößerung auf 200 %)

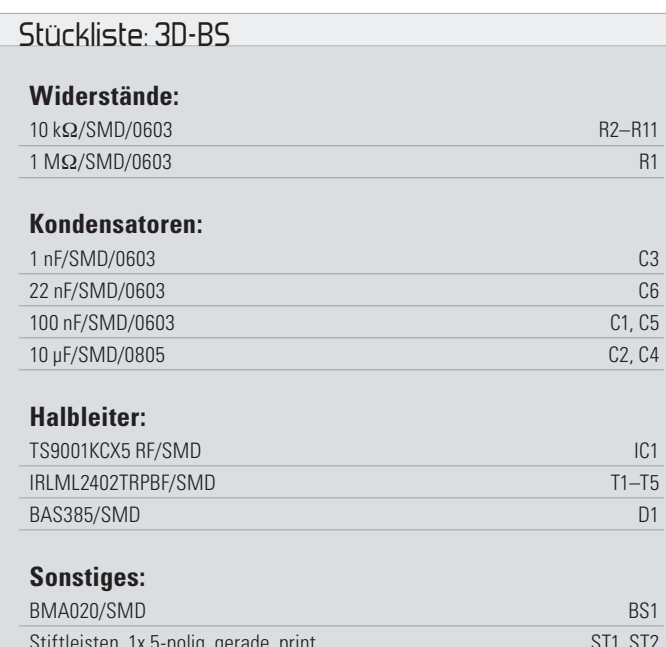

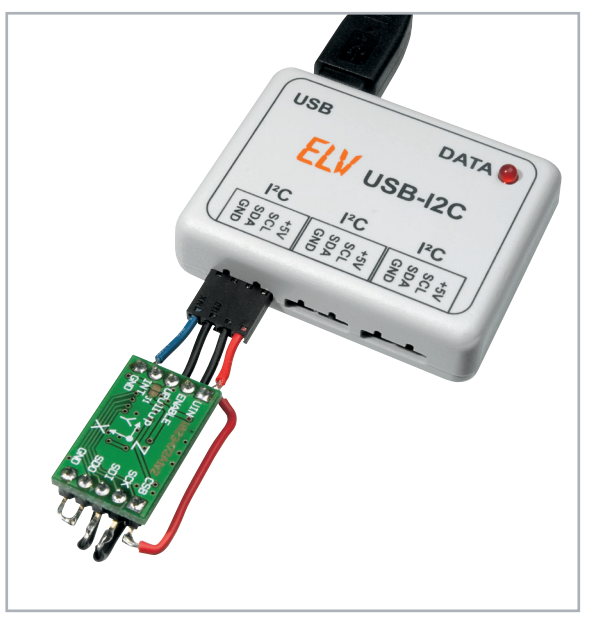

Bild 10: "Fliegende Verbindung" des 3D-BS mit dem USB-I2C-Interface

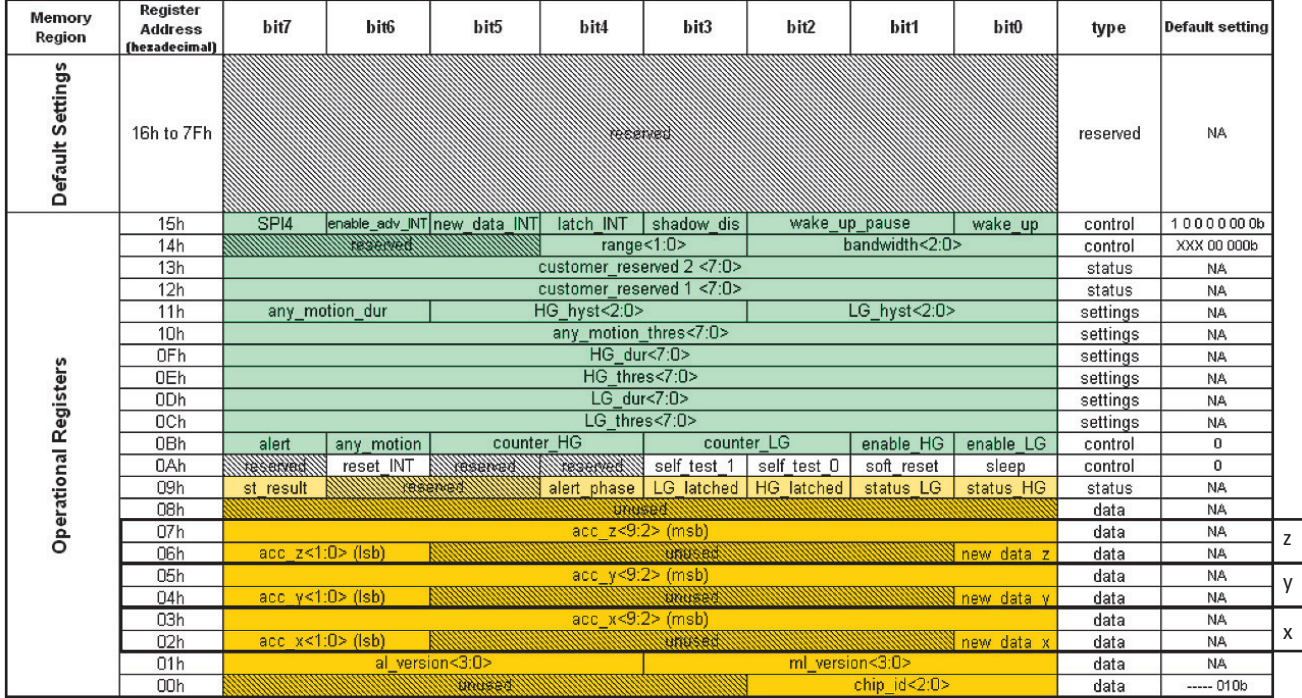

**Tabelle 1:** Messwert- und Konfigurations-Register des BMA020: Die Messwerte für die X-, Y- und Z-Achse finden sich im markierten Bereich in den Registern 0x02 bis 0x07 (aus [1]).

weshalb an dieser Stelle nicht genauer darauf eingegangen werden muss.

Sendet man nun die folgende Zeichenfolge über das Terminal-Programm "HTerm" ans USB-I2C-Interface, liest dieses 6 Byte aus den Messwert-Registern des Beschleunigungssensors und gibt diese zum PC weiter.

#### **s70 02 s71 06 p**

Durch diese Zeichenfolge schreibt das USB-I2C-Interface 0x02 an das I²C-Gerät mit der Adresse 0x70 (das 3D-BS-Modul) und liest anschließend 6 Byte vom selben Gerät zurück.

Als Antwort erhält man z. B. die folgenden 6 Byte im Hexadezimalformat:

#### **C1 19 C1 EC 01 36**

Ins Binärformat umgewandelt bedeutet das: **11000001 00011001 11000001 11101100 00000001 00110110**

Die durch Unterstreichen markierten Bits zeigen an, dass es sich um neue Messwerte handelt ( $1$  = neu). Die grau markierten Bits sind ungenutzt und daher immer 0. Die fett gedruckten Bits enthalten jeweils in 2 Teilen die 10-Bit-Messwerte für die X-, Y- und Z-Achse. Die genaue Interpretation dieser Werte findet sich im Datenblatt des BMA020 und in der Tabelle 1.

Möchte man mit dem USB-I2C-Interface kontinuierlich Daten aus dem 3D-BS auslesen, kann man das mit Hilfe eines Makros sehr einfach machen. Dafür sind lediglich die folgenden 3 Zeilen nacheinander vom PC an das USB-I2C-Interface zu senden:

#### 1. Makrospeicher löschen: **v00{}**

2. Neues Makro speichern: **v00{s70 02 s71 06 p >00}**

3. Makroausführung starten: **>00**

Da die genaue Beschreibung aller Funktionen des BMA020 den Umfang dieses Artikels sprengen würde, sei hier auf das ausführliche Datenblatt [1] zum BMA020 von Bosch Sensortec hingewiesen, dessen genaue Lektüre für die Verwendung **ELV** des 3D-BS unbedingt empfohlen ist.

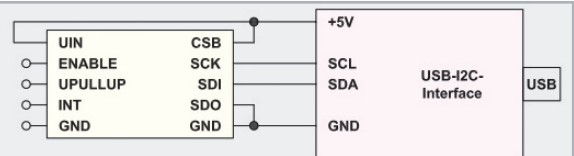

**Bild 11:** Anbindung des 3D-BS-Moduls ans USB-I2C-Interface über I²C

#### **Links:**

**[1]** Datenblatt zum BMA020:

http://www.bosch-sensortec.com/content/language1/downloads/BMA020\_DataSheet\_Rev.1.2\_30May2008.pdf

**[2]** USB-I2C-Interface (Art.Nr. 841-23)

http://www.elv.de/output/controller.aspx?cid=74&detail=10&detail2=24012

**[3]** NXP Application Note AN97055 "Bi-directional level shifter for I²C-bus and other systems." http://ics.nxp.com/support/documents/i2c/pdf/an97055.pdf

**Entsorgungshinweis** 

**Gerät nicht im Hausmüll entsorgen!** 

Elektronische Geräte sind entsprechend der Richtlinie über Elektro- und Elektronik-Altgeräte über die örtlichen Sammelstellen für Elektronik-Altgeräte zu entsorgen!

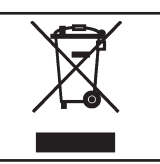

**ELV Elektronik AG • Postfach 1000 • D-26787 Leer Telefon 0491/6008-88 • Telefax 0491/6008-244**